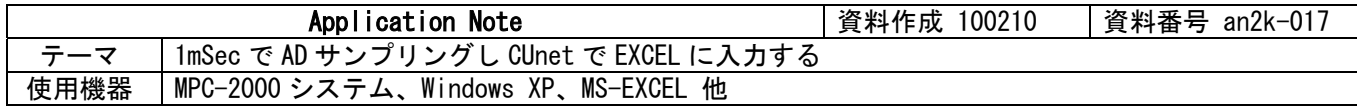

#### ■機器構成

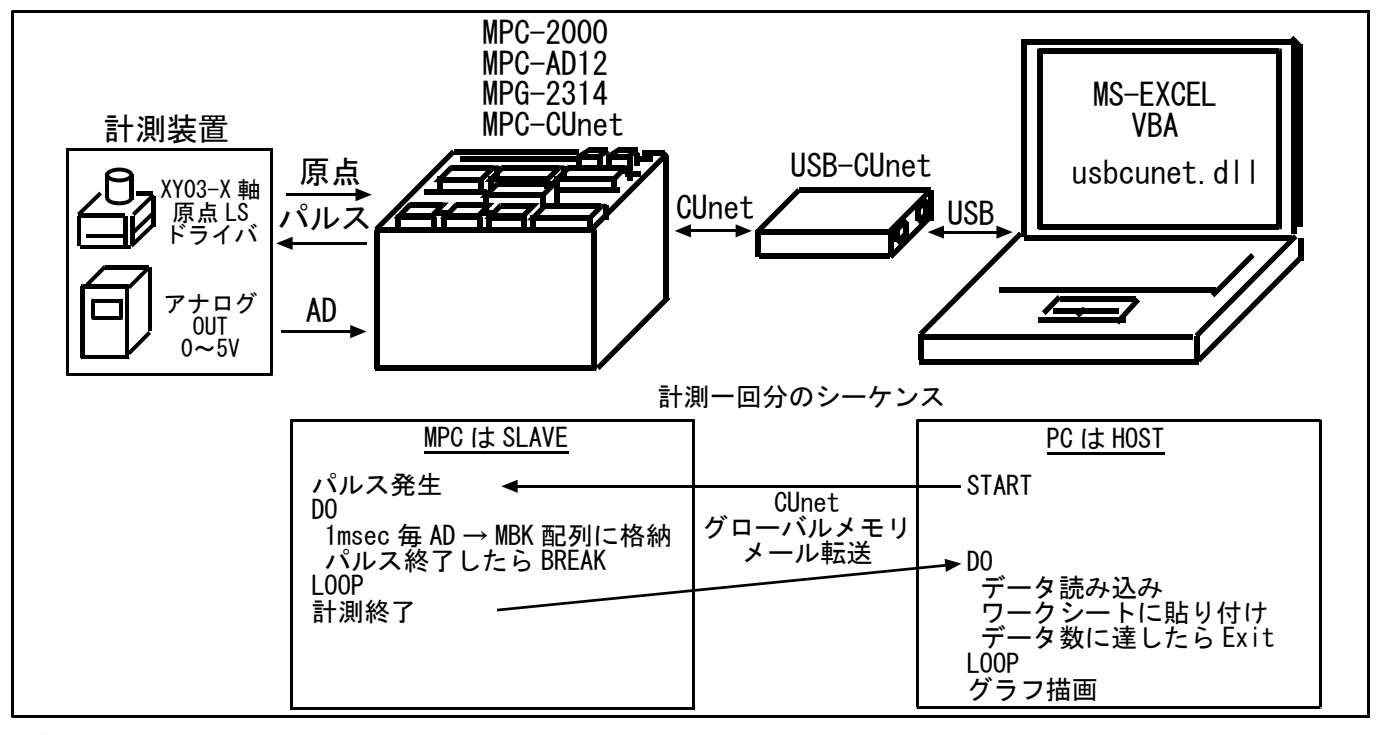

## ■概要

- ・ 定速でパルスモータを回しながら 1mSec 単位で AD を読みます。
- ・ 計測中はデータを MBK 配列に格納し、計測終了後 CUnet メール転送でワークシートにデータを入力、 グラフを描画します。
- ・ このサンプルは MPC-2000 で作成しましたが、MPC-1000/2100 でも可能です。
- ・ MPC-AD12 の AD レンジは標準(搭載デバイス AD7890-4)で 0~4095mV です。
- EXCEL は 2003 を使用しました。

# ■MPC プログラムの注意点

1mSec で読み込むためには効率良くタスクを回さなければなりません。このプログラムは実機を想定してダミ ータスクを走らせていますが、その中に TIME や SWAP を入れてタスクディスパッチの効率を上げています。

例えば、\*DUMMY の※1 の SWAP がある場合、プログラムを Ctrl+A で停止したとき

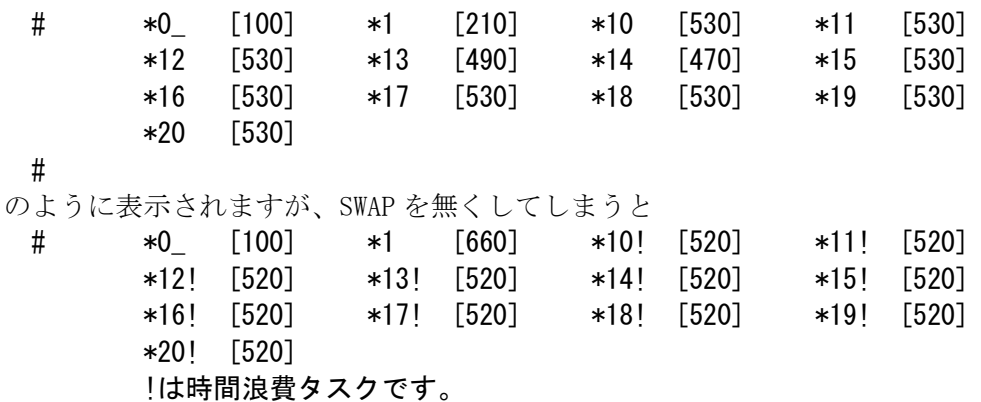

#

というように!マークが付くタスクが発生します。これらは効率の悪いタスクで、これがあると 1mSec の入力 はできなくなります。

TIME や SW(),IN()には SWAP と同等の機能が含まれますが、FOR~NEXT や IF で演算が連続したり、空っぽの DO ~LOOP 等は要注意です。

マルチタスクで高速計測をする場合、計測している間は他のタスクを PAUSE させるのも有効な手段です。

# ■MPC プログラム

青文字が AD の主要な部分です。

CUNET 4 4 7  $\frac{1}{2}$  /\* SA, OWN, EN TIME 5 CU\_POST /\* CUnet サーバ起動 QUIT 1 FORK 1 \*PULSE\_AD /\* PULSE, AD FOR I=10 TO 20 /\* 実機を想定したダミータスク QUIT I FORK I \*DUMMY NEXT I END \*PULSE\_AD PG 0 GOSUB \*XY03\_HOME\_X /\* 原点復帰 DO<br>ACCEL X A 20000 1000 1000 /\* 0 位置に戻る時のスピード  $MOVS X<sub>A</sub> 0$ WAIT  $\overline{RR}(X_A) == 0$ <br>ACCEL 10000 1000 10000 /\* 計測時のスピード MAX=MIN(加減速無しの定速移動) PRINT "Wait Start from PC"  $I=1000$ <br>WAIT SW (2000) == 1 /\* PC→MPC スタート FILL MBK(1000) 2000 0 /\* 使用エリアクリア RMVS X A 10000 /\* X 軸パルス発生 SYSCLK=1000 DO<br>WAIT I<=SYSCIK /\* 1mSec 待ち。これがないと 8000 を超える SC=SYSCLK /\* 確認用<br>MBK (1)=AD (0) /\* AD 入力  $MBK(1) = AD(0)$ IF RR(X A) ==0 THEN /\* X 軸パルス停止待ち BREAK END\_IF  $I=1+1$  LOOP PR I SC /\* サンプリング回数と時間の確認 IF I<>SC THEN<br>PRINT "TIME ERROR" END\_IF OUT I-1000 2036~Lng /\* データ数 PRINT "DATA SET COMPLETED"<br>ON 2256 /\* MPC→PC 計測終了  $WAIT SW(2000) == 0$  OFF 2256 LOOP \*DUMMY DO ON 0 1 2 TIME 100 OFF 0 1 2 TIME 100  $A = 0$  FOR A\_=0 TO 1000  $B = \overline{A} * A$  SWAP /\* ※1 NEXT A\_ WAIT  $\overline{SW}(192) == 0$  LOOP \*XY03\_HOME\_X /\* X 軸原点復帰 ACCEL X\_A 10000 100 100<br>IF HPT(XINO)<>0 THEN / ・…………………<br>/\* 原点復帰スピード<br>/\* X 軸 IN0 がオンなら退避移動 RMVS X\_A 10000

WAIT  $RR(ALL_A) == 0$  END\_IF TIME 100 SHOM X\_A IN0\_ON HOME -100000 0 0 0 WAIT  $RR(ALL_A) == 0$ /\* X, Y 軸ここを'0'にセット STPS 0 0 VOID VOID<br>PRINT "HOME" RETURN

#### ■実行後の MPC の MBK データ

第 1 パラメータは AD 値、第 2 パラメータは MBK 配列番号

## ■VBA Module1.bas コード (使っている関数のみ)

'CUnet 初期化、情報 Declare Function cunet\_usb\_open Lib "usbcunet.dll" () As Long Declare Function cunet\_dll\_ver Lib "usbcunet.dll" () As Long Declare Function cunet\_fw\_ver Lib "usbcunet.dll" () As Long Declare Sub cunet\_init Lib "usbcunet.dll" (ByVal sa As Long, ByVal ow As Long, ByVal en As Long) 'CUnet グローバルメモリ Declare Function cunet in Lib "usbcunet.dll" (ByVal adr As Long, ByVal siz As Long) As Long Declare Sub cunet\_on Lib "usbcunet.dll" (ByVal adr As Long) Declare Sub cunet\_off Lib "usbcunet.dll" (ByVal adr As Long) Declare Function cunet\_sw Lib "usbcunet.dll" (ByVal adr As Long) As Long 'CUnet メール転送 Declare Function cunet req mbk Lib "usbcunet.dll" (ByVal req\_sa As Long, ByVal ar\_top As Long, ByRef rcv\_ar As Any) As Long 'cunet Register Declare Function cunet chk mfr Lib "usbcunet.dll" (ByVal sa As Long) As Long 'cunet 定数 Public Const Cu\_Lng As Long = 8 '4Byte 符号付 Public toral\_rc As Long Public Declare Sub Sleep Lib "kernel32" (ByVal dwMilliseconds As Long) Public Declare Function timeGetTime Lib "winmm.dll" () As Long ■VBA UserForm1.frm コード 青文字が CUnet の関数です。 1000 データを入力するのは約 1.9 秒でした(PC の性能により異なります)。 'Input ボタン Private Sub CommandButton1 Click() Dim ar(60) As Long '取得したデータを格納する配列  $CIISA = 4$  ' MPC SA  $CommandButton1. Enable d = False$  CommandButton2.Enabled = False cunet\_off 2000 Do Range("A1", "A10000").Select Selection. ClearContents Range("A1"). Select

Cells $(1, 1) =$ "AD"

While cunet chk mfr(CUSA) = 0  $'$  MPC SA の確認

```
 MsgBox ("missing SA" + CStr(CUSA)) 
         Wend 
        cunet_on 2000 <br>
' MPC へ Start をかける
        Label \overline{2}. Caption = ""
         Do Until cunet_sw(2256) = 1 ' MPC のデータ取り込み終了待ち 
            DoEvents 
         Loop 
         st1 = timeGetTime() 
                                          <sup>'</sup>データ数=CUnet グローバルメモリに書いてある
        dtcnt = cunet_in(2036, Cu_Lng) \vec{\tau} - \gamma<br>Label2.Caption = "Data Count=" + CStr(dtcnt)
        rc = 0 <sup>'</sup> ワークシート行カウント<br>toral rc = 0                                 ' Graph 表示のための publ
                                            toraph 表示のための public 変数
        brk = 0retry = 0Label3. Caption = ""
        Label4. Caption = ""
         For mbk = 1000 To dtcnt + 1000 Step 60 '60 点毎 
             Do 
                'st2 = timeGetTime()
 res = cunet_req_mbk(CUSA, mbk, ar(0)) 'MBK データ取得 SA,top MBK(), input array 
 'rt2 = timeGetTime() - st2 ' 約 100msec/1 回受信 
 If res = 0 Then Exit Do ' 0 なら正常 
                retry = retry + 1DoEvents
             Loop 
            For i = 0 To 59
                Cells(rc + 2, 1). Value = ar(i)
                Label3. Caption = rc
                rc = rc + 1If rc \geq dtcnt Then
                    brk = 1 Exit For 
                 End If 
             Next i 
             If brk = 1 Then Exit For 
         Next mbk 
        toral\_rc = rcLabel3. Caption = "Retry " + CStr (retry)
         cunet_off 2000 
        Do Until cunet_sw(2256) = 0 DoEvents 
         Loop 
        ----<br>rt1 = timeGetTime() - st1   '約 1.9sec/1000 データ入力
        Label4. Caption = "Time=" + Cstr(rt1) graph_draw 
        st1 = timeGetTime() ' LOOP の時グラフを見るためのディレイ
        Do Until timeGetTime() > st1 + 1000
             DoEvents 
         Loop 
         If retry <> 0 Then CheckBox1.Value = False ' LOOP させるか 
         If CheckBox1.Value = False Then Exit Do 
     Loop 
     CommandButton1.Enabled = True 
     CommandButton2.Enabled = True 
     CommandButton2.SetFocus 
End Sub 
'Graph ボタン 
Private Sub CommandButton2_Click() 
     graph_draw
```
CommandButton1.SetFocus

End Sub

```
Private Sub Label3_Click() 
End Sub 
Private Sub UserForm_Initialize() 
    Label2. Caption =CommandButton2. Enabled = FalseIf cunet usb open() \Diamond 1 Then
         MsgBox "USB CUnet Open Error" 
         End 
     End If 
    Label1. Caption = "DLL Ver:" + CStr(cunet dll ver()) + " FW Ver:" + CStr(cunet fw ver())
     cunet_init 255, 0, 0 ' USB-CUnet 初期化 
     Sleep 500 
     cunet_init 0, 4, 7 
    Label3. Caption = ""
    Label4. Caption = ""
End Sub 
Sub graph_draw() 
     Dim WS As Worksheet 
     graph_clear 
     For Each WS In ActiveWindow.SelectedSheets 
        sn = WS. Name
     Next 
    total\_rc = total\_rc + 1Range(\text{A1:A}'' + \text{C\overline{Str}}(\text{toral\_rc})). Select
     Charts.Add 
    ActiveChart.ChartType = xlLine
    ActiveChart. SetSourceData Source:=Sheets(sn). Range("A1:A" + CStr(toral_rc))
    ActiveChart. Location Where:=xlLocationAsObject, Name:=sn
End Sub 
'既存グラフを消去する 
Function graph_clear() As Boolean 
     On Error GoTo errorHandler 
    Range("A1"). Select
    nChart = ActiveSheet. ChartObjects. CountIf nChart > 0 Then
         For cnt = 1 To nChart 
             ActiveSheet.ChartObjects(1).Activate '消すと count は減算されるので常に 1 
            ActiveChart. ChartArea. Select
             ActiveWindow.Visible = False 
            ActiveChart. Parent. Delete
             Selection.Delete
         Next 
     End If 
    Range("A1"). Select
     graph_clear = True 
     Exit Function 
errorHandler: 
 MsgBox "グラフ消去でエラーがありました (Err " + Str(Err) + ")" 
 'Resume Next 
      'Error Err 
     graph_clear = False 
End Function 
Private Sub UserForm_QueryClose(Cancel As Integer, CloseMode As Integer) 
     If CommandButton1.Enabled = False Then 
         Cancel = True 
     End If 
End Sub
```
# ■実行中の EXCEL スクリーンショット

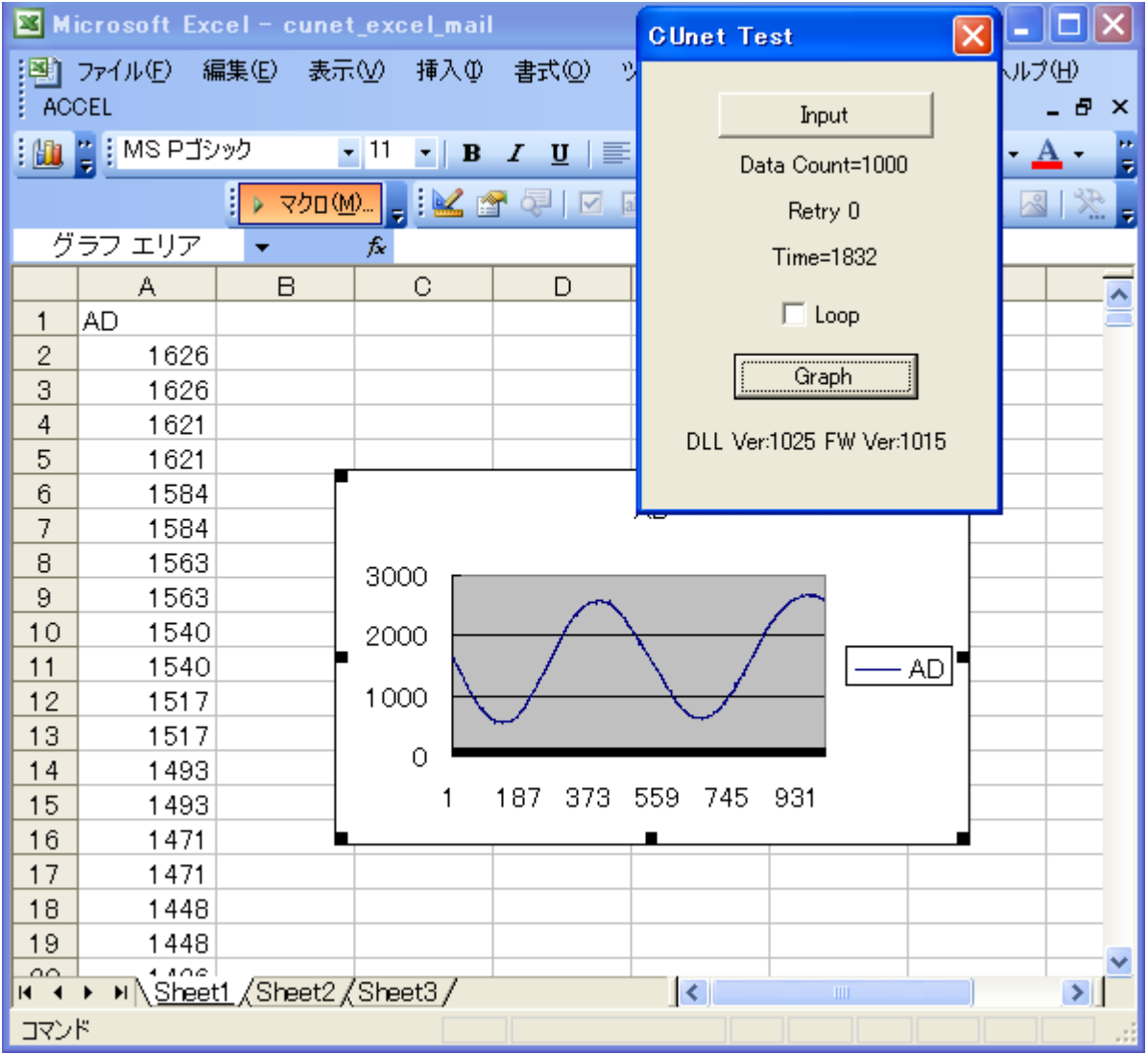